## Ver3.1版の不具合について

Ver3.1版実施者用管理ツールにおいてログインパスワードを変更(初期パスワードの変 更ではない)すると実施者用管理ツールを起動できなくなる場合があります。

·起動できる場合:受検回答用アプリによる回答結果がない場合、またはExcel、CSVで 取り込んだ回答結果が入っている場合

・起動できない場合:受検者アプリで回答した結果がある場合

#### 1-1)現象が起きていない場合の対応(2種類)

1.パスワードを2回以上変更しない(初期パスワードの変更は可能) 2.Ver3.2にバージョンアップする

### 1-2 )現象が起きた場合の復旧方法 (2種類)

### 1. 旧パスワードを設定して復元する

①現在利用中の実施者用管理ツール【¥MainProgram¥SettingFiles】下にある 【Answerdata....dat】という、実施回分存在する「datファイル」を全て選択し、別フォ ルダに移動します

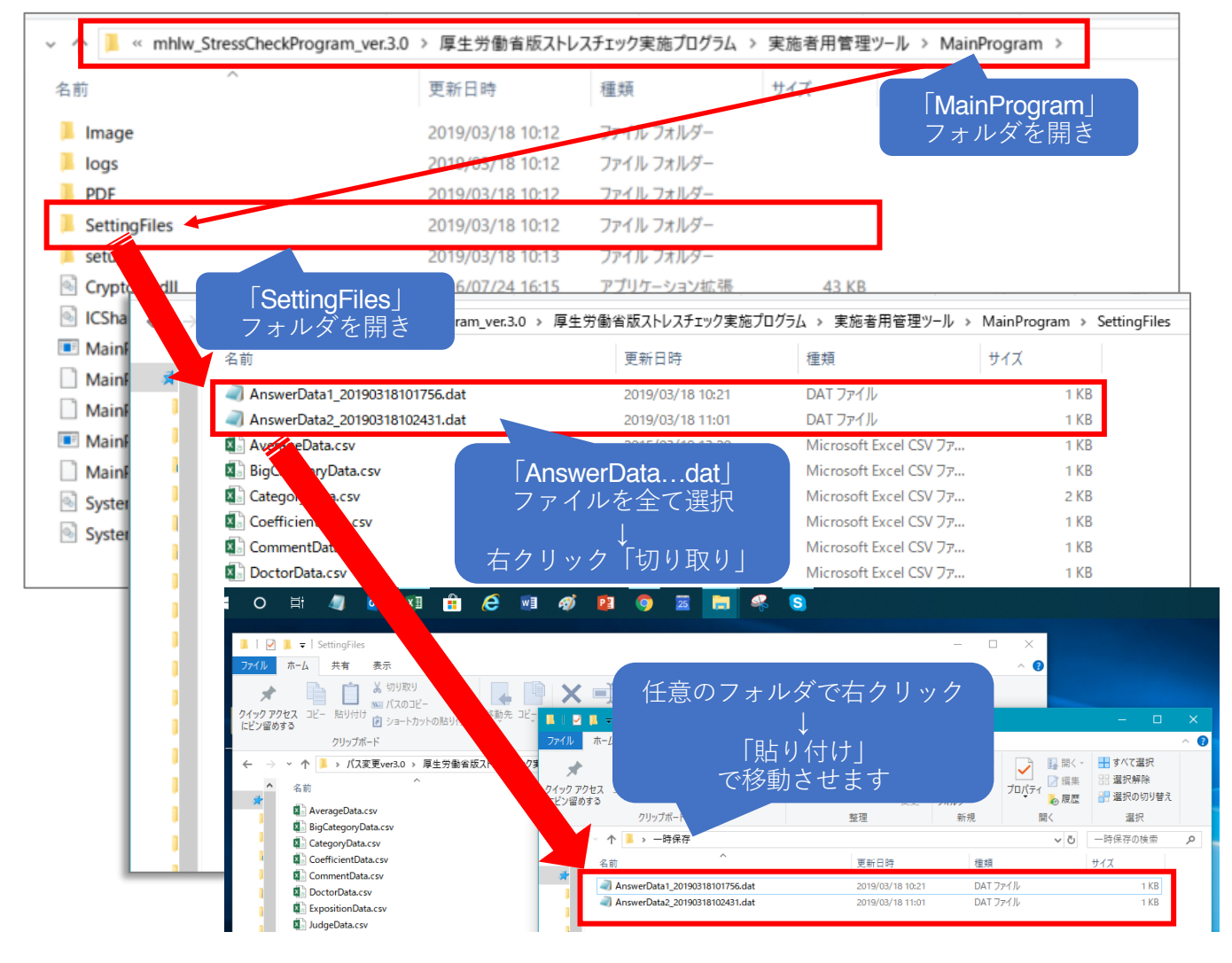

② 実施者アプリを起動し新しいパスワードでログインします

- ③ パスワード変更画面で不具合が起きる前の旧パスワードに戻します
- ④①で移動させていた「datファイル」を元の場所に戻します

## →「旧パスワード」でログイン可能になります

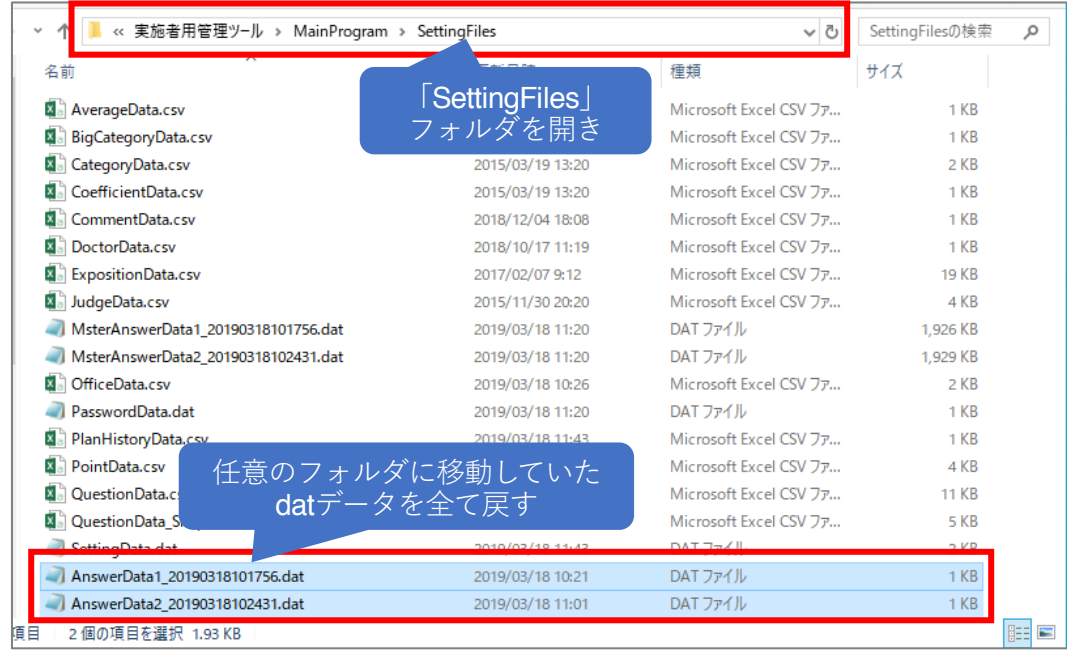

5)Ver3.2にバージョンアップしてください。(起動時は旧パスワードにてログイン) その後は、パスワード変更による不具合は発生しません。通常通りご利用ください。

# 2. データバックアップから復元する

# (不具合が起こる前にバックアップデータを保存していた場合)

①あらかじめ保存しておいたデータバックアップファイル【SettingFiles】を実施者用管 理ツール内 【¥MainProgram¥SettingFiles】のデータバックアップファイル 【SettingFiles】に上書き保存します

## →「旧パスワード」でログイン可能になります

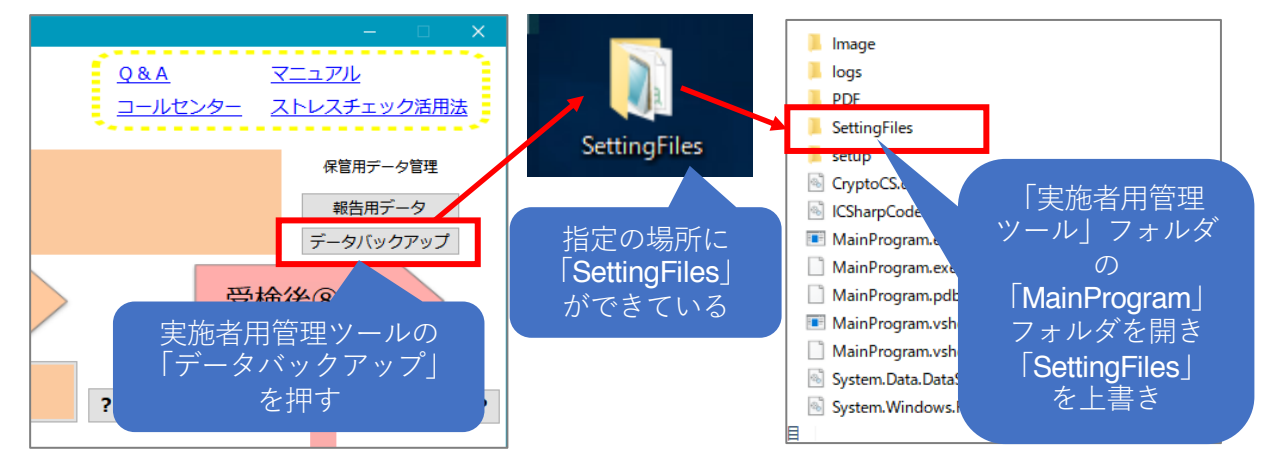

②Ver3.2にバージョンアップしてください。(起動時は旧パスワードにてログイン)

その後は、パスワード変更による不具合は発生しません。通常通りご利用ください。

→ご不明な点はストレスチェック実施プログラム専用サポート(0120-565-455) までお問合せください。お手数をおかけいたしますがよろしくお願いいたします。